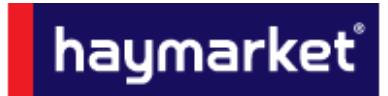

For any information not covered in this document please contact adcreative.hbm@haymarket.com

# **Table of Contents**

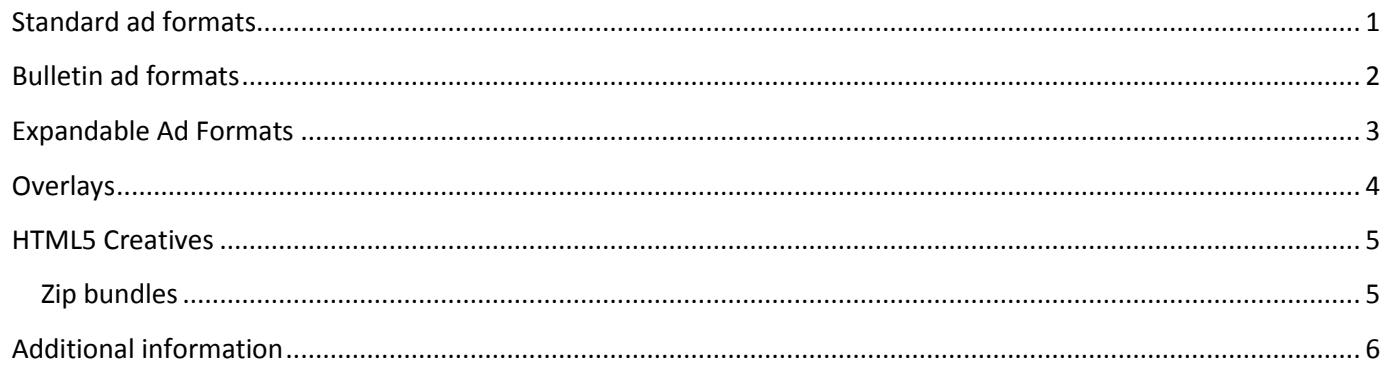

Marcomms Group Specifications - September 17

This document is subject to change

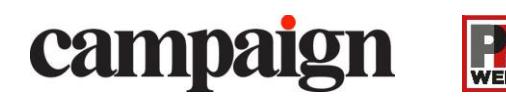

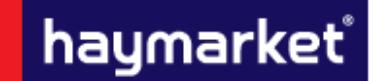

For any information not covered in this document please contact **adcreative.hbm@haymarket.com** 

*IMPORTANT INFORMATION* – Please ensure that all Third Party Tags are SSL compatible *(see page 6)*

The creatives below can be seen on a Campaign & PRWeek; these will run in various locations as outlined below.

All creatives can be run through Third Party servers such as flashtalking, Sizmek, ADTECH or DFA if a file size larger than the stated amount is needed or if extra functionality is required.

Please always download the most recent ad specs from: **http://www.haymarket.com/work-with-us/advertise-with-us**

### **Responsive Design**

Our sites have been designed to display the optimum creative for the device it is being viewed on. The creatives affected by this are the Billboard, Leaderboard and Mobile Banner - These works in a cascade style, with the largest creative only being visible on desktop and the smallest only on mobile.

*Example: If a Billboard is booked and you wish to display the campaign across platforms a Leaderboard and Mobile Banner will also be required.*

## <span id="page-1-0"></span>**Standard ad formats**

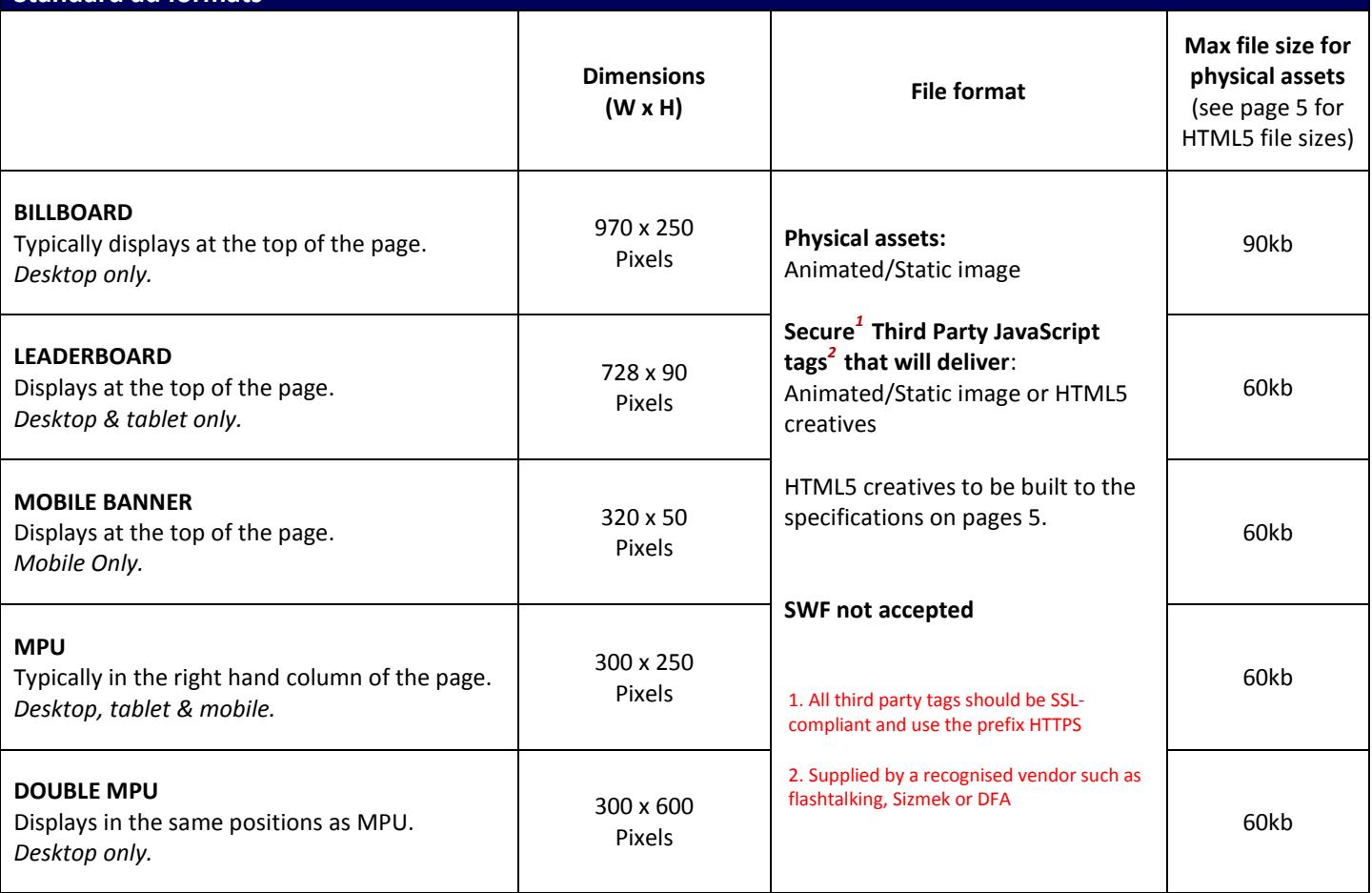

*Marcomms Group Specifications – September 17*

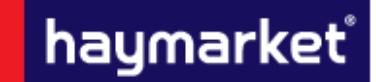

For any information not covered in this document please contact *adcreative.hbm@haymarket.com* 

*IMPORTANT INFORMATION* – Please ensure that all Third Party Tags are SSL compatible *(see page 6)*

<span id="page-2-0"></span>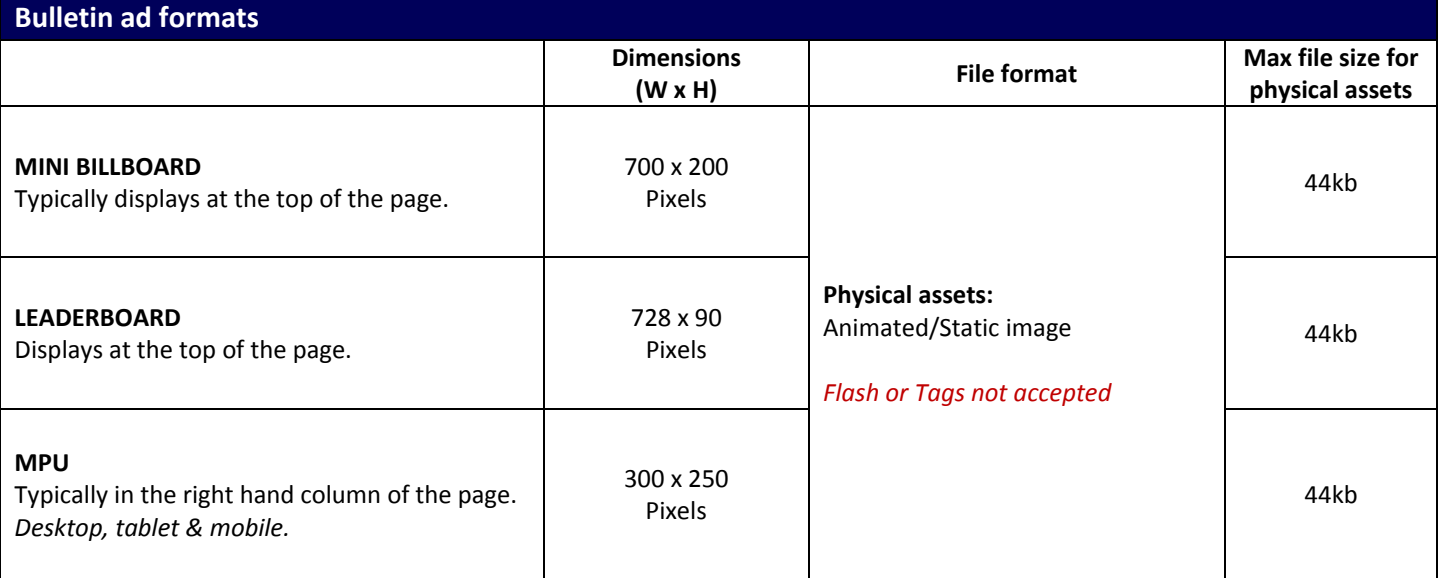

## **Bulletin Information**

Bulletins can run static/animated images.

Animated images are accepted but not recommended due to outlook 2007/10 only displaying the first frame. For this reason all critical information should be on the first slide if an animated creative is supplied.

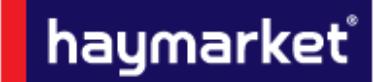

For any information not covered in this document please contact *adcreative.hbm@haymarket.com* 

## *IMPORTANT INFORMATION* – Please ensure that all Third Party Tags are SSL compatible *(see page 6)*

<span id="page-3-0"></span>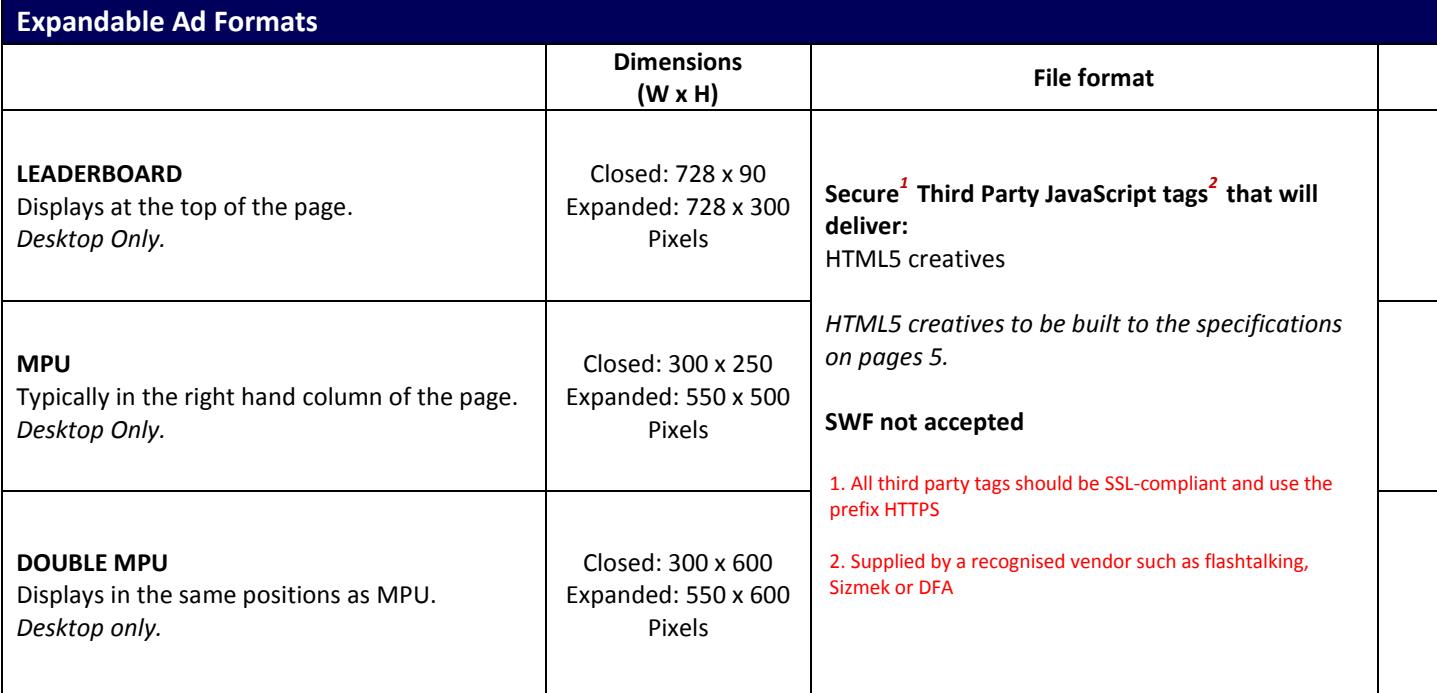

### **Expandable Information**

Expansion must be user-initiated by mouse-over or mouse-click.

For mouse-over expansion the creative must retract upon mouse-off. For mouse-click expansion a prominent close 'X' button must also appear on every frame of the expansion.

We suggest using the phrases "Roll-over to expand" or "Click to expand". Expansion panel must expand over all objects on the site – Navigation bar, etc.

More detailed specifications should be obtained from the Third Party ad server. *For more details on Third Party servers, please see page 6*

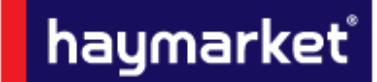

For any information not covered in this document please contact *adcreative.hbm@haymarket.com* 

### *IMPORTANT INFORMATION* – Please ensure that all Third Party Tags are SSL compatible *(see page 6)*

<span id="page-4-0"></span>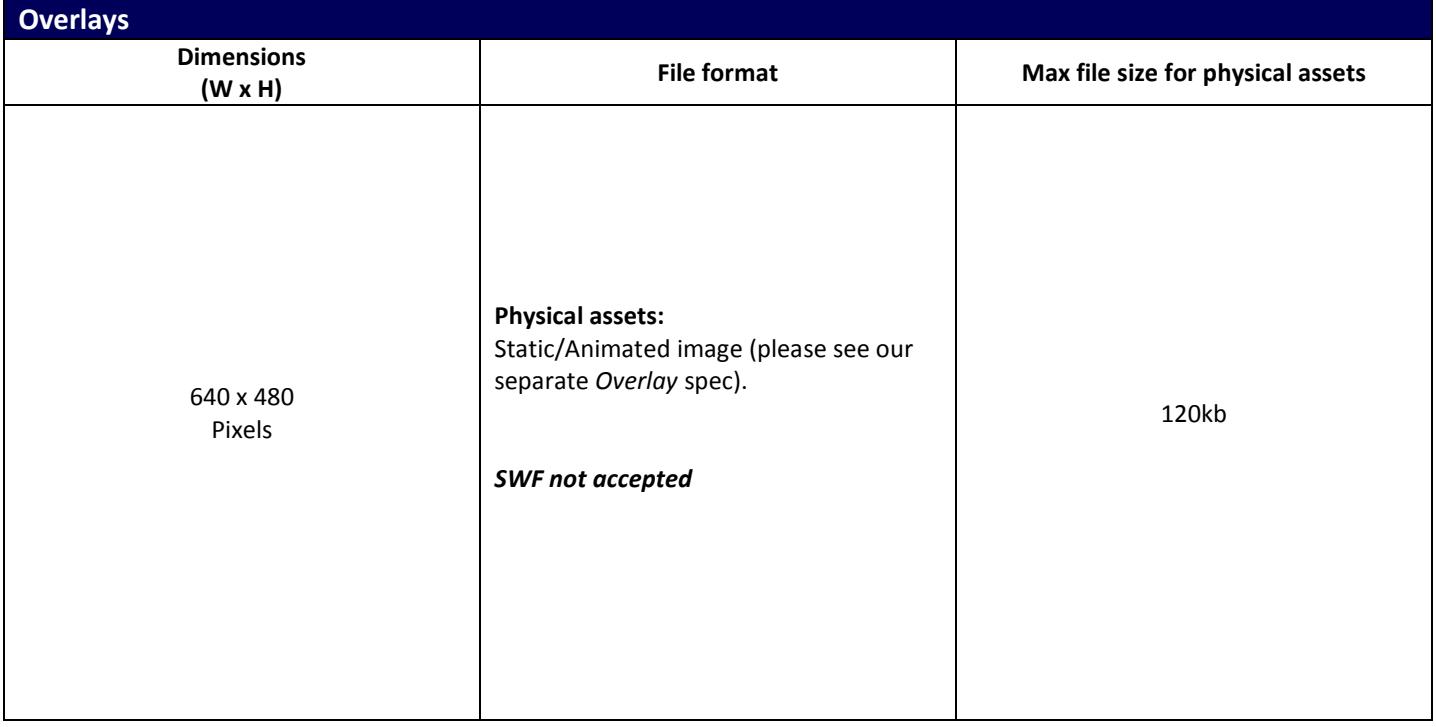

### **Overlay Information**

The overlay will appear above the content of the webpage, it will display for 10 seconds before automatically closing. When supplying a static image, we have a predefined template that the creative will sit within.

If you wish to use an animated image for the overlay asset, please ensure that the animation is finished within 9 seconds so as to allow users time to see the full cycle before it automatically closes.

*For detailed specification on all additional Rich Media advert formats please contact Ad Ops*

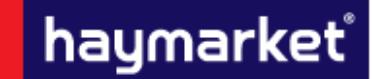

For any information not covered in this document please contact **adcreative.hbm@haymarket.com** 

*IMPORTANT INFORMATION* – Please ensure that all Third Party Tags are SSL compatible *(see page 6)*

### <span id="page-5-0"></span>**HTML5 Creatives**

### <span id="page-5-1"></span>**ZIP BUNDLES**

If your HTML creative is to be provided as an HTML5 zip bundle or a standalone HTML file the zip bundle should have a flat file structure without folders within it, and should include any local assets (images, css or javascript files) referenced by the index.html file

#### SETTING DIMENSIONS FOR THE CREATIVE

Unlike images or videos, HTML documents do not have dimensions of their own. HTML5 creatives must have their dimensions clearly defined (e.g. 300x250 or 728x90) and assigned to an element of the creative (e.g. div, canvas, etc.).

#### SETTING A FILE SIZE FOR THE BUNDLE

Zipped assets should not exceed 150KB

#### USING CLICKTAGS TO SPECIFY THE LANDING PAGE

There are some best practices for setting up your click tags:

• Click tags define click-through URLs for each exit on your HTML5 creative. An exit is any area that can be clicked that directs the browser to a landing page.

• When an exit is clicked, the creative either calls DFP for the click-through URL associated with that exit or, in the case of HTML5 creatives, notifies DFP that a click has been made.

#### EXAMPLE CODE USING A CLICKTAG TO SPECIFY THE LANDING PAGE

<html><head> <meta name="ad.size" content="width=300,height=250"> <script type="text/javascript"> var clickTag = "http://www.google.com"; </script></head> <body> <div id="creative" style="width: 300px; height: 250px; border: solid 1px #000000; text-align: center;"> <a href="javascript:window.open(window.clickTag)"><img src="http://placehold.it/200x100?text=Click+Here" style=" border: solid 1px #000000; margin: 5px;"></a></div> </body></html>

#### EXAMPLE CODE USING MULTIPLE CLICKTAGS TO SPECIFY MORE THAN ONE LANDING PAGE

<html><head> <meta name="ad.size" content="width=300,height=600"> <script type="text/javascript"> var clickTag = "http://www.google.com"; var clickTag2 = "http://www.yahoo.com"; </script></head> <body> <div id="pic" style="width: 300px; height: 600px;"> <div id="orange" style="background-color: FF5733; height: 300px;"><a href="javascript:window.open(window.clickTag)"><img src="Orange.png" border=0></a></div> <div id="blue" style="background-color: 339FFF; height: 300px;"><a href="javascript:window.open(window.clickTag2)"><img src="Blue.png" border=0></a></div>  $\langle$ /div> </body></html>

### NAMING CONVENTIONS

When using multiple click throughs, please use the naming convention of clickTag, clickTag2, clickTag3, and so on.

*Marcomms Group Specifications – September 17*

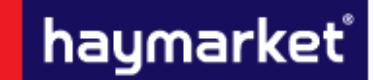

For any information not covered in this document please contact **adcreative.hbm@haymarket.com** 

*IMPORTANT INFORMATION* – Please ensure that all Third Party Tags are SSL compatible *(see page 6)*

### <span id="page-6-0"></span>**Additional information**

### **TESTING**

All creatives must function uniformly on both Mac and Windows platforms as well as multiple browser versions of Chrome, Internet Explorer, Firefox and Safari.

#### **DELIVERY DEADLINE**

Rich Media tags should be provided 5 working days prior to the go-live date to allow sufficient time for testing. All other standard creatives should be given at least 2 working days in advance.

Any creative work undertaken in-house has an additional 5 working day turn around for creation; this includes a maximum of 3 amendments.

### **THIRD PARTY AD SERVERS**

More detailed specifications should be obtained from the Third Party ad server; however it is good practice when producing rich media to have an initial load of 100kb followed by a polite load for the remaining data. Where video is being used, there should be a 100kb cap on the polite load if the creative starts automatically. There is no cap if the creative is user initiated.

All Third Party ad tags will need to be SSL compliant and serve through secure (HTTPS) tags, this includes all tracking you wish to embed in/supply alongside the creative – for further information on this please contact the Third Party ad server.